# **Kurzanleitung Anmeldung/Login**

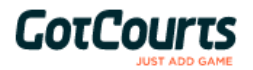

Wir haben alles vorbereitet, damit du schnell und einfach mit GotCourts starten kannst. Bitte lese diese Anleitung aufmerksam durch!

# **Hast du bereits einen GotCourts-Account?**

In diesem Fall haben wir diesen mit deiner Anlage verknüpft und du kannst dich mit deinen üblichen Zugangsdaten anmelden und auf deiner Anlage ab sofort buchen. **Du hast noch keinen GotCourts-Account, aber hattest ein Login im Freizeitzentrum Schlossfeld?**

Wir haben für dich einen Account erstellt - bitte logge dich damit ein

### **Deine Login Daten sind wiefolgt:**

E-Mailadresse: *deine Emailadresse, an welche dieses Mail geschickt wurde* Benutzername: *nachname.vorname* (diesen haben wir nur erstellt, falls wir keine Email von dir hatten) Standardpasswort: **Ass6060**

# **Anmelden/Login**

- 1. Öffne [www.gotcourts.com](http://www.gotcourts.com) in einem Webbrowser (Firefox oder Chrome empfohlen) oder lade dir die GotCourts App aus deinem App oder Play Store herunter
- 2. Klicke auf *'Anmelden'* oder *'Login'* (nicht neu Registrieren!)
- 3. Trage deine Emailadresse oder Benutzername und das Standartpasswort (**Ass6060**) ein
- 4. Klicke auf *'Anmelden'*
- 5. folge den Anweisungen auf dem Bildschirm
- 6. gehe in dein Profil und ändere das Standardpasswort
- 7. unter *'Plätze'* findest du deine Anlage und kannst buchen

### **Probleme beim Login**

Wenn das Login nicht auf Anhieb klappt, gehe bitte wie folgt vor:

- gehe auf Passwort vergessen und trage deine Emailadresse ein du kannst nun ein eigenes Passwort setzen
- **deine E-Mailadresse ist bei GotCourts nicht bekannt?** Melde dich beim GotCourts Support (info@gotcourts.com)
- **du hast dich eingeloggt, kannst auf deiner Anlage aber nicht buchen?** Melde deine E-Mailadresse deinem Center - er muss deinen Account mit dem Center verknüpfen.
- bei Problemen **NICHT NEU REGISTRIEREN**  melde dich beim GotCourts Support [\(info@gotcourts.com](mailto:info@gotcourts.com))

Entdecke auch alle weiteren Funktionen wie die Spielpartner-Suche, Spiele und Aktivitäten - Hilfestellungen findest du immer auch in der *'Hilfe'.*